## Инструкция по размещению отзыва на сайте bus.gov.ru

1. Откройте страницу <https://bus.gov.ru/agency/178993>

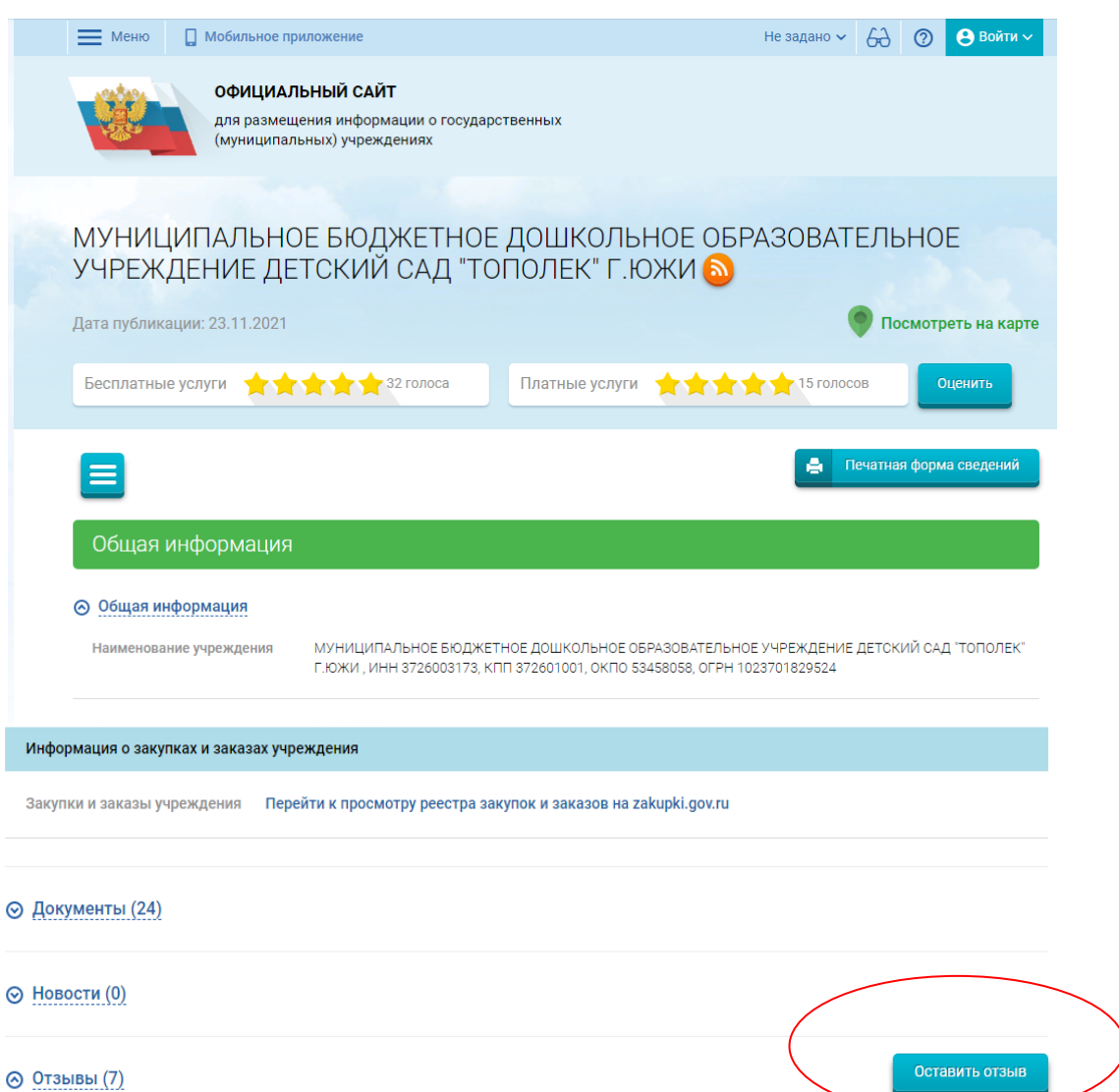

2. Нажмите кнопку «Оставит отзыв». Система попросит войти, используя регистрационную запись на Едином портале Гос. Услуг. Вы нажимаете «Войти» и выбираете «Госуслуги».

**Wuranopa Chethous For** 

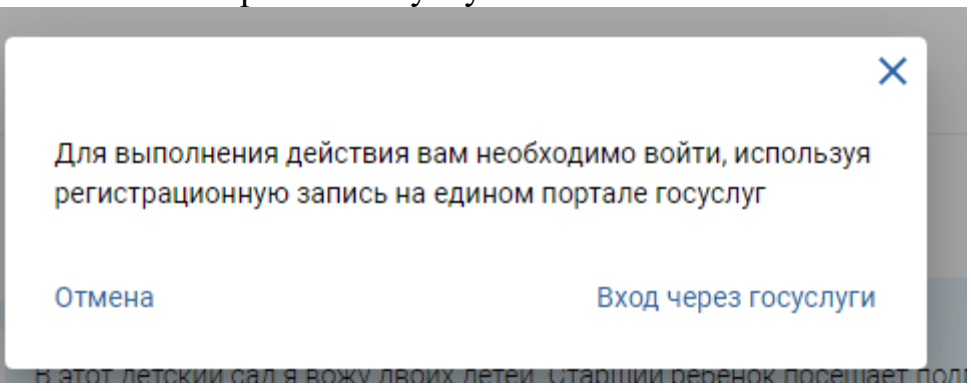

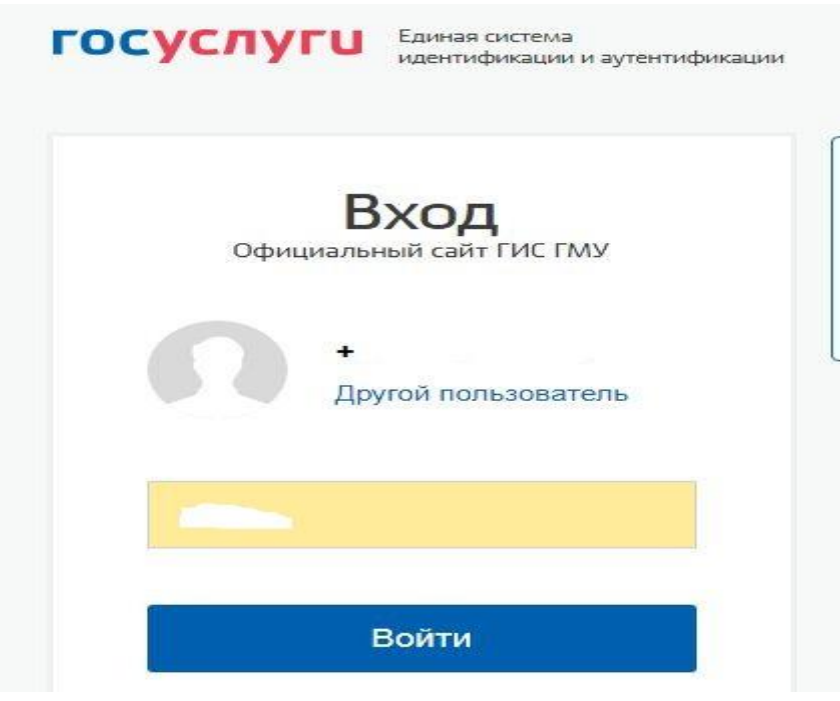

3. 3. На следующей странице вы вводите учетные данные для портала «Госуслуги» и автоматически Вы авторизованы. Нажмите на

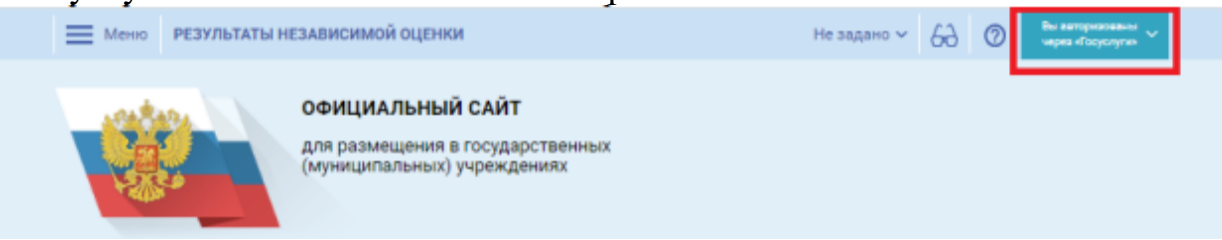

4. Вы нажимаете «Оставить отзыв». Система предложит ознакомиться с Политикой формирования отзывов на официальном сайте для размещения информации о государственных и муниципальных учреждениях в информационнотелекоммуникационной сети «Интернет» www.bus.gov.ru. Поставить знак согласия и нажмите «Оставить отзыв».

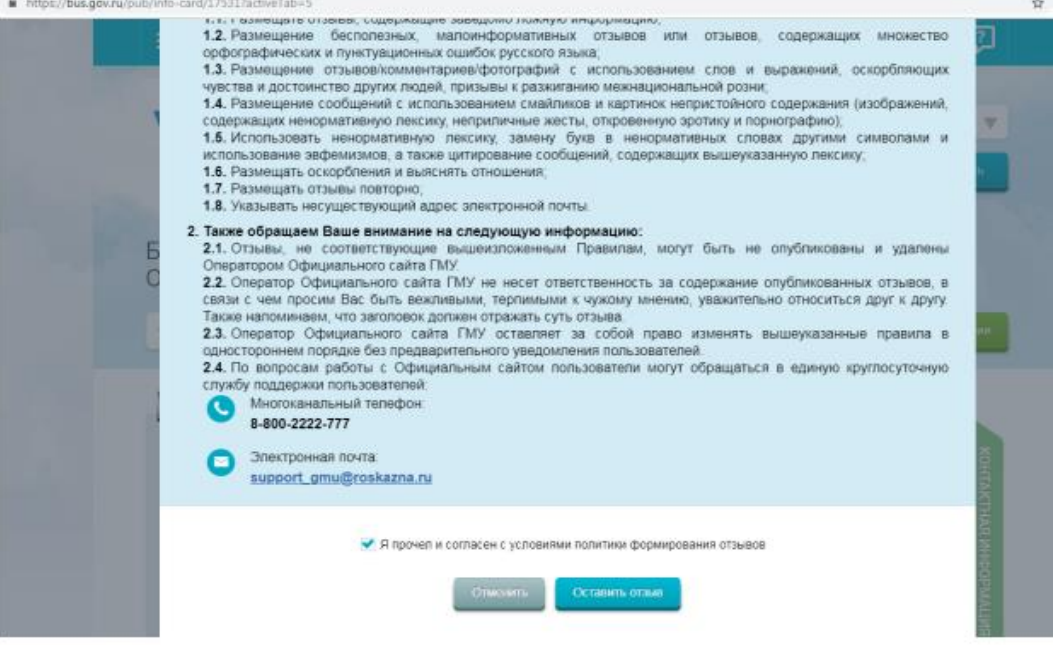

5. Откроется диалоговое окно, в котором необходимо написать отзыв

## Отзыв об организации

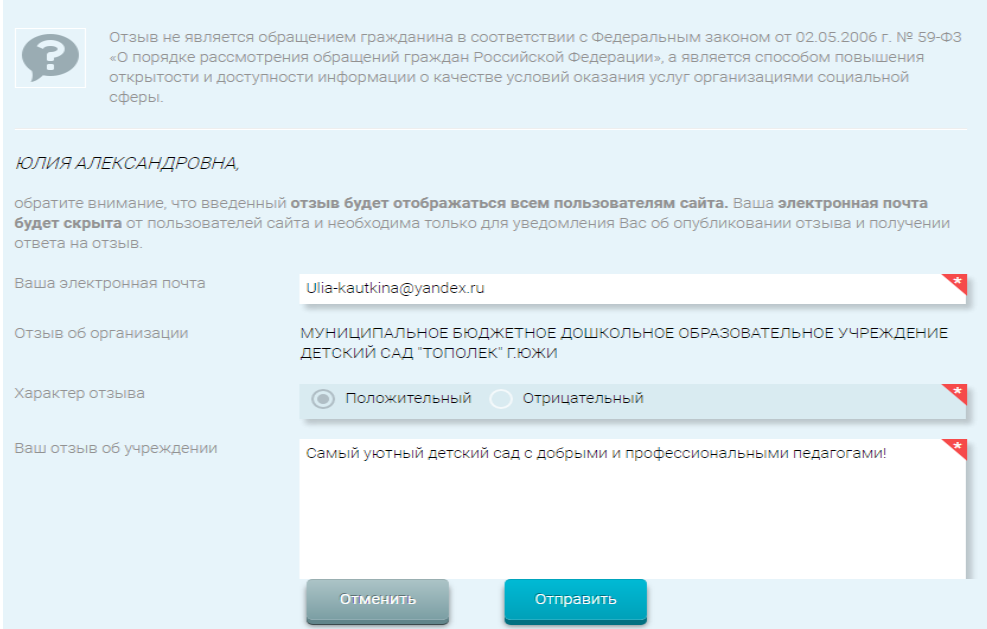

- 6. Нажмите кнопку «Отправить»
- 7. Спасибо за участие!!!!